# **Digital Mini Announcer – MA\_01/MA\_02**

**Digitální přehrávač – hlásič** V 2.5 8/05

> **MeTronix – Plzeň** tel. 377 267 642 [www.metronix.cz](http://www.metronix.cz/) [metronix@metronix.cz](mailto:metronix@metronix.cz)

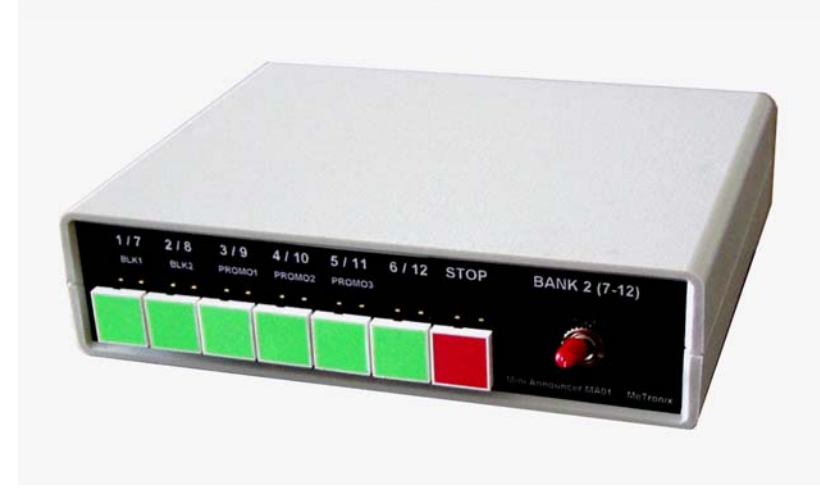

**MA\_01/MA\_02** je možno použít nejen pro přehrávání libovolných hlasových zpráv ale také pro přehrávání hudby, zvuků, sirén apod. Zprávy, zvuky i skladby mohou být v různých kombinacích. Přímou volbou lze spustit až 12 zpráv nebo skladeb. Paměťové karty lze snadno vyměňovat přes výřez na zadní straně **MA\_01/MA\_02** a tak snadno operativně měnit obsah přehrávání. Protože přehrávač dokáže přehrávat velmi kvalitně, je třeba věnovat přípravě souborů MP3 dodatečnou pozornost. Pro editaci souborů lez použít např. program Gold Wave, Adobe Audition, Audacity apod.

Externí spouštěcí vstup lze použít pro spouštění např. od hodin pro školní zvonek, čímž lze nahradit zvonek příjemnějším zvukem nebo i hudební skladbou. Lze připojit i externí

tlačítko, relé nebo nožní pedál. **MA\_01/MA\_02** lze použít i pro vyhlašování různých druhů poplachů nebo v autech pro vyhlašování informací o pořádaných akcích.

Funkce **PROMOTION** je vhodná pro opakovaná hlášení. Např. oznámení o změnách v dopravě nebo provozu nebo pro oznámení konání nějaké akce.

Linkový výstup z **MA\_01/MA\_02** je stereofonní s vysokou kvalitou zvuku. **MA\_01/MA\_02** lze tedy připojit i k zesilovači o velkém výkonu (PA). Potenciometrem na zadní straně lze nastavit úroveň výstupního napětí. MA\_02 má navíc interní zesilovač. Lze jej použít pro příposlech nebo také pro ozvučení menších prostor.

Pro přípravu již finálních MP3 souborů pro **MA\_01/MA\_02** dodáván program, který je součástí dodávky. S ním lze vytvářet seznamy souborů, které lze vytisknout a uložit na disk pro další použití a změny – soubory se pak pouze nahrají na paměťovou kartu SD nebo MMC.

# **Technické údaje: MA\_01/MA\_02**

Napájecí napětí: 10 až 18 V DC Napájecí proud: 100 mA max / MA\_01 Výstupní napětí: 2V šš max. Paměťová karta: SD nebo MMC s kapacitou 64 MB až 512 MB Podporovaný formát: FAT16 (FAT) Typ souborů: MP3 Odstup signál/šum: Typ. 87 dB **MA\_02:** 

Výstupní výkon zesilovače: 4W max/4Ω

# **Popis funkcí:**

#### **1) Přímá volba zprávy**

 pro přepínač v dolní poloze - [**BANK 1**] Tlačítky [**1]** až [**6**] se volí přímé přehrání zprávy 1 až 6. pro přepínač v horní poloze [**BANK 2**] Tlačítky [**1]** až [**6**] se volí přímé přehrání zprávy 7 až 12.

a) přehrávání lze kdykoliv ukončit stiskem tlačítka [**STOP**]

b) během přehrávání lze stiskem jiného tlačítka spustit jinou zprávu.

c) zprávu nelze opakovaně spustit – musí se nejprve stisknout tl. [**STOP**].

d) zprávy jsou v programu označeny **BN\_01** až **BN\_12**.

e) během přehrávání svítí odpovídající tlačítko čísla zprávy

f) pokud není soubor podle tlačítka na kartě přítomen, rozsvítí se opět červené tlačítko **STOP.**

**Po dobu přímého přehrávání nelze aktivovat EXTERNÍ VSTUP a ani není aktivní časování pro funkci**  [**PROMOTION**]**.** 

# **2) PROMOTION:** - spouštění zprávy podle času

# **PROMO\_A** - přepínač v dolní poloze [**BANK1**].

Držet stisknuté tlačítko č. [**3**],[**4**] nebo [**5**]do doby, než se rozsvítí červené tlačítko. Od tohoto okamžiku se načítá čas podle tlačítka:

- "**3**" 1 minuta
- "**4**" 2 minuty
- "**5**" 3 minuty

# **Na přání zákazníka lze tento čas změnit.**

a) odpovídající tlačítko blikáním indikuje stav **PROMOTION**

b) funkci **PROMOTION** lze ukončit stiskem tl. [**STOP**]. Po dobu funkce **PROMOTION** je přímé přehrávání zpráv pomocí tlačítek i externího vstupu blokováno.

**PROMO\_B** - přepínač v horní poloze [**BANK 2**]– ostatní stejné jako **PROMO A** - ale přehrává právu **PROMO\_B**.

Zprávy pro **PROMOTION** jsou v programu označeny **PROMO\_A** nebo **PROMO\_B.**

# **Po dobu přehrávání PROMOTION není funkční EXTERNÍ VSTUP !**

# **3) Přehrání bloku - BLOK1 a BLOK2**

Držet stisknuté tlačítko [**1 /BLK1**] nebo [**2/BLK2**] do doby, než se rozsvítí červené tlačítko. Spustí se přehrávání bloku 1 nebo 2. Blok se přehrává stále dokola než je ukončen stiskem tlačítka [STOP].

Odpovídající tlačítko blikáním indikuje stav **BLOK1** nebo **BLOK2**.

BLOK1 přehrává zprávy **BN\_01** až **BN\_12** – tj. zprávy pod tlačítky – viz funkce "**Přímá volba zprávy**" BLOK2 přehrává zprávy **BL\_01** až **BL\_10** 

# **Po dobu přehrávání bloku není funkční EXTERNÍ VSTUP !**

Na funkci **BLOK1** nebo **BLOK2** nemá vliv přepínač **[BANK]** 

# **4) Externí vstup**

Externí vstup je aktivován vzájemným spojením vývodů **2** a **3** z konektoru typu JACK 3,5 mm (musí být ve stereo provedení). Pozor na vývodu **1** je napětí + 5V. Zpráva pro externí vstup je v programu označena **"EXT.". "POZOR" – na externí vstup se nesmí přivést žádné externí napětí !!!** 

**Po dobu přehrávání pomocí EXTERNÍHO VSTUPU nejsou funkční tlačítka pro přímé přehrávání !**  Externí přehrávání lze ukončit tlačítkem [**STOP**].

# **Příprava paměťové karty a její formátování**

Soubory jsou na paměťové kartě uloženy ve formátu **FAT16**. Tzn. že se nová karta musí nejprve naformátovat. Lze to provést ve stejném zařízení, jako je použito pro kopírování souborů MP3 na paměťovou kartu.

Ve složce "*Tento počítač*" se zvolí připojená zapisovačka pro paměťové karty. V nabídce "**Vlastnosti**" se vybere funkce "**Formátování**" a formát **FAT** (FAT = FAT16) - ne **FAT32** !!!. Provede se formátování, které trvá velice krátkou dobu. Pak je možno již na paměťovou kartu nahrát soubory.

# **Program pro přípravu souborů pro MA\_01/MA\_02**

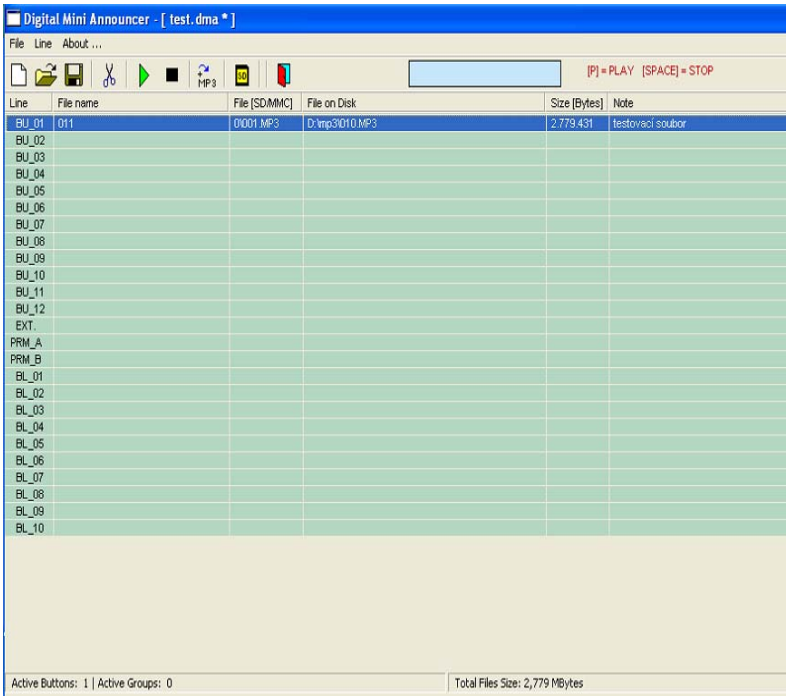

Pomocí programu "**Digital Mini Announcer**" je možno snadno připravit soubory MP3 pro nahrání na SD/MMC paměťovou kartu pro **MA\_01/02**. Funguje se systémem od "WIN98". Program má název "**Mini\_Announcer.exe**".

#### **Popis funkcí programu:**

#### **1) Vytvoření nového projektu**

Nový projekt se vytvoří přes menu "Main / New" nebo poklepáním na ikonu 1. zleva.

#### 2) Uložení projektu - "Main / Save / Save as"

Projekt lze uložit pod libovolným názvem na disk pro další editaci. Soubor má koncovku "*.DMA*".

# 3) Otevření projektu - "Main" / "Open"

Projekt se nahraje po poklepání na ikonu otevření souboru. Otevře se okno s výběrem souborů s koncovkou ".DMA". Pokud se během nahrávání objeví chybové hlášení, znamená to, že soubor MP3 na disku již není – ale soubor projektu pro MA\_01 jej obsahuje. Je možno zvolit pokračování nebo ukončení nahrávání. Pokud se ponechá soubor s chybou, nelze převést soubory MP3 ze seznamu na paměťovou kartu SD/MMC.

#### **4) Přidání souboru MP3:**

Dvojím poklepáním na prázdný řádek v tabulce se objeví dialog pro přidání souboru MP3 do seznamu. Stejně funguje také klepnutím na ikonu"+MP3". V dialogovém okně je možno doplnit poznámku (položka "Note") pro každý soubor – např. popis souboru.

#### **5) Editace parametrů souboru MP3**

Dvojím poklepáním na zvolený řádek s názvem souboru v tabulce se otevře dialog pro editaci. Místo poklepání na řádek funguje stejně i stisk klávesy ENTER a otevře se editace pro vybraný řádek (soubor MP3).

#### **6) Kontrolní přehrání**

Označený soubor v tabulce lze kontrolně přehrát stiskem tlačítka "**P**" na klávesnici. Pro ukončení přehrávání stisknout "**MEZERNÍK**" nebo klávesu "ESC" – popřípadě lze ovládat přehrávání i přes ikony na horní liště [▶] a [■].

#### **7) MSWORD export**

Tabulku lze exportovat do textového editoru pro možnost vytištění. Z nabídky "**Main**" se vybere funkce "**MSWORD Export**". Pro export souboru musí být nainstalován program **MSWORD** – soubor "winword.exe".

#### **8) Vymazání řádku(ů)**

Označený řádek nebo více označených řádků lze vymazat tlačítkem **DEL** nebo klepnutím na ikonu se znakem nůžek [ $\leq$ ].

#### **9) Vytvoření souborů pro SD/MMC kartu**

Po ukončení editace a uložení projektu na disk se stiskem ikony [**SD**] spustí příprava souborů pro nahrání do SD/MMC. Soubory se uloží do adresáře se stejným názvem jako editovaný projekt. Soubory se pak překopírují na kartu tak, jak jsou na disku včetně adresáře **[0]**, který se tak stane hlavním adresářem na SD/MMC kartě. Tzn., že na SD/MMC kartě bude adresář označený **[0]**, který bude obsahovat potřebné soubory se jmény souborů 001.MP3, 002.MP3 atd .

#### **Popis sloupců v programu:**

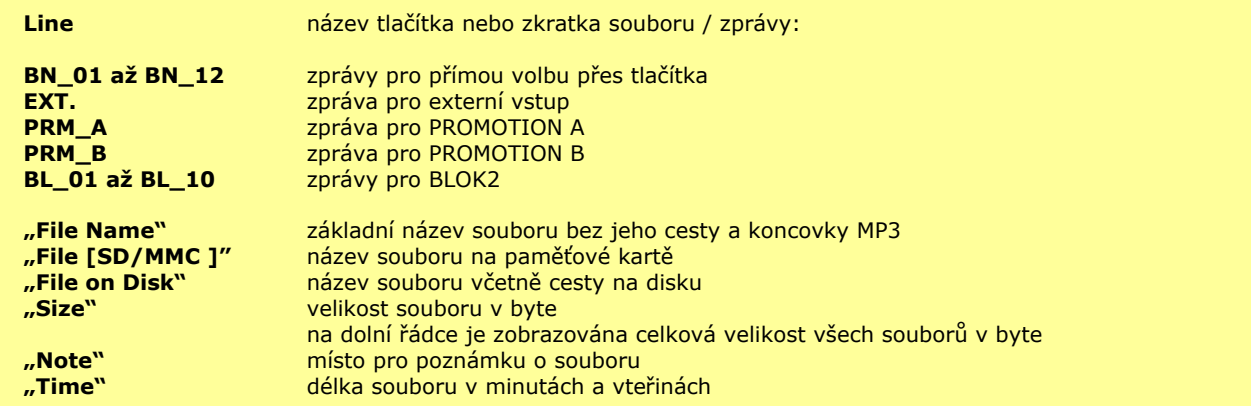